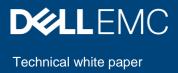

# Remote script execution with Dell EMC OpenManage Enterprise

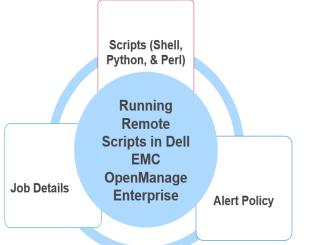

## Abstract

This technical white paper describes the Remote Script Execution feature of OpenManage Enterprise. It gives an overview of the feature along with a use case to enable and use the feature as a System Administrator.

July 2019

# Revisions

| Date      | Description     |
|-----------|-----------------|
| July 2019 | Initial release |
|           |                 |

# Acknowledgements

This paper was produced by the following members of the Dell EMC Enterprise Systems Management Programs:

Author: Subhakant (Test Engineer), Soumya Aggarwal (Test Engineer), and Nagaraj K (Test Engineer)

The information in this publication is provided "as is." Dell Inc. makes no representations or warranties of any kind with respect to the information in this publication, and specifically disclaims implied warranties of merchantability or fitness for a particular purpose.

Use, copying, and distribution of any software described in this publication requires an applicable software license.

Copyright © July 2019 Dell Inc. or its subsidiaries. All Rights Reserved. Dell, EMC, Dell EMC and other trademarks are trademarks of Dell Inc. or its subsidiaries. Other trademarks may be trademarks of their respective owners.

# Table of contents

| Re  | vision | าร                                                                        | 2  |
|-----|--------|---------------------------------------------------------------------------|----|
| Ac  | knowl  | ledgements                                                                | 2  |
| Tal | ole of | contents                                                                  | 3  |
| Ex  | ecutiv | /e summary                                                                | 4  |
| 1   | Som    | ne use cases for the Remote Execution feature                             | 5  |
| 2   | Basi   | ic details of Remote Script Execution                                     | 6  |
| 3   | Con    | figure, Edit, and Delete scripts for remote execution                     | 7  |
|     | 3.1    | Configure Remote Script Execution with token substitution                 | 7  |
|     | 3.2    | Configure Remote Script Execution with password for remote execution.     | 9  |
|     | 3.3    | Configure Remote Script Execution for script with SSH key                 | 10 |
|     | 3.3.1  | 1 Configure SSH key                                                       | 10 |
|     | 3.3.2  | 2 Procedure to configure Remote Script Execution for script with SSH key  | 10 |
|     | 3.4    | Configure Remote Script Execution for RACADM / IPMI command               | 11 |
|     | 3.5    | Edit scripts or commands used in Remote Script Execution                  | 12 |
|     | 3.6    | Delete scripts or commands used in Remote Script Execution                | 13 |
| 4   | Crea   | ate an alert policy and link to the remote execution scripts and commands | 14 |
| 5   | Valio  | date remote script execution                                              | 19 |
| 6   | Rem    | note script execution using RESTful APIs                                  | 21 |
|     | 6.1    | Create IPMI Commands from Remote Script Execution page using REST APIs    | 21 |
|     | 6.2    | Create RACADM Commands from Remote Script Execution page using REST APIs  | 22 |
|     | 6.3    | Create scripts with SSH key authentication using REST APIs                | 23 |
|     | 6.4    | Create Alert policy and link with action "Remote Script"                  | 24 |
| Α   | Tech   | hnical support and resources                                              | 27 |

# **Executive summary**

Addressing device alerts manually, especially in large setups, is a time-consuming and laborious exercise for the system administrators. OpenManage Enterprise with the Remote Script Execution feature is a solution to this concern.

The Remote Script Execution feature enables the system administrators to run up to 100 scripts, RACADM, or IPMI commands remotely in response to alerts received such as change in device health, power status, and connectivity status.

# Some use cases for the Remote Script Execution feature

Listed below are some of the use cases where the Remote Script Execution feature can be used:

#### USE CASE 1:

1

Remote Script Execution can be used to prevent over heating of servers. When temperature reaches a critical state in a server, alert is generated. In such instances, the user can create an alert policy to trigger a remote IPMI command to shut down the device.

#### USE CASE 2:

Remote scripts can be used to get the system event logs using RACADM. For instance, when power redundancy is lost for iDRAC servers, the user is notified with the alerts. An alert policy could be created on such alerts to trigger remote RACADM command to get SEL logs for that device.

#### USE CASE 3:

Customer gets an SNMP trap on an appliance in a private network, based on which he/she wants to set up a policy to run a script on the remote server to send a mail to the group, with the device and alert details. For more information, refer the topic <u>Configure Remote Script Execution with token substitution</u>

# 2 Basic details of Remote Script Execution

Here are a few facts about the Remote Script Execution feature in OpenManage Enterprise that you need to be aware of before getting started:

• Only the OpenManage Enterprise users with Administrator privileges can use this feature

| Features                        | User levels<br>Enterprise | s for accessing Dell EMC | OpenManage |
|---------------------------------|---------------------------|--------------------------|------------|
| Manage traps with Alert Polices | Admin                     | Device Manager           | Viewer     |
|                                 | Yes                       | No                       | No         |

- This feature supports up to 4 custom remote commands
- Script execution is supported only on Linux-based systems
- Token substitution is only supported for the "script" execution
- The nodes where the scripts are executed may or may not be managed by the console
- If any change is made to the "command name", user would need to link the alert action again to the alert policy
- Batched commands with up to 100 scripts with token substitution or to a maximum of 3072 characters can be created and passed
- Batched command with up to 100 RACADM or IPMI commands containing a maximum of 3072 characters can be created and passed

# 3 Configure, Edit, and Delete scripts for remote execution

Scripts for remote execution can be customized to the different types of devices in the data center. This section provides a step-by-step explanation of how to create, edit and delete the scripts or commands for remote execution.

#### 3.1 Configure Remote Script Execution with token substitution

- Select Create button a wizard for "Add Remote Command "will open.
- Provide a Command name.
- Select "script" radio button.
- In Authentication method select "Password".
- Provide Admin username and password of remote box.
- Place the script file with name demo.sh in the remote system.
  - Example command in Script file to send a mail: \$ mail -s \$1+\$2+\$3+\$4 user1@domain.com
- Provide Command to initiate the script .Ex-./demo.sh \$SEVERITY \$IP \$SERVICETAG \$MSG
- Passing Tokens to a Script: If you are using a batch file or a script, use \$1, \$2, \$3, and so on to receive the values passed from OpenManage Enterprise. The values are passed in the order they are entered from left to right in the Arguments field.
  - For example, if you use \$IP \$SERVICTAG as arguments, a batch file with the following Echo \$1 \$2 displays the following result: 172.168.10.10 ABC1234

| Description                         | Tokens       |
|-------------------------------------|--------------|
| Device IP Address                   | \$IP         |
| Message                             | \$MSG        |
| Date                                | \$DATE       |
| Time                                | \$TIME       |
| Severity                            | \$SEVERITY   |
| Servicetag                          | \$SERVICETAG |
| Recommended Resolution \$RESOLUTION |              |
| Alert Category Name \$CATEGORY      |              |
| Asset tag                           | \$ASSETTAG   |
| Model Name                          | \$MODEL      |
| Os hostname                         | \$HOSTNAME   |

The following table lists the supported tokens for Remote Script Execution Commands

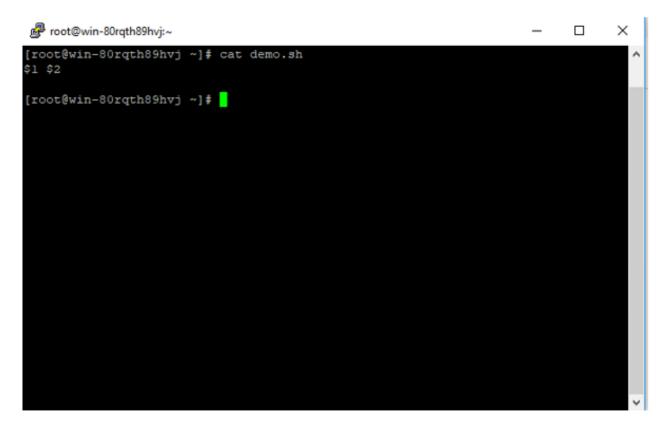

#### Figure: Screen shot from linux terminal.

| ld Remote Command           |                             | 0            |
|-----------------------------|-----------------------------|--------------|
| General Information         |                             |              |
| Command Name                | remote command for script   |              |
| Remote Command Type         | Script ○ RACADM ○ IPMI Tool |              |
| IP Address                  | 100.97.135.71               |              |
| Credentials                 |                             |              |
| Authentication method       | Password SSH Key            |              |
| User Name                   | root                        |              |
| Password                    |                             |              |
| Command                     |                             |              |
| ./demoish \$IP \$RESOLUTION |                             |              |
|                             |                             |              |
|                             |                             |              |
|                             |                             |              |
|                             |                             | Finish Cance |
|                             |                             |              |

Figure: Screen shot from the Remote Script Execution page.

#### 3.2 Configure Remote Script Execution with password for remote execution.

Here are the steps to configure the Remote Script Execution feature in OpenManage Enterprise using SSH with password.

- Activate the Add Remote Command wizard in OpenManage Enterprise (Application Setting > Script Execution > Create)
- Provide a Command Name
- For the Remote Command Type, select Script
- For the Authentication method select Password
- Provide Admin Username and Password of the remote box
- Place the script file in the remote system
- Provide Command to initiate the script. For example, ./demo.sh \$IP \$DATE

| ld Remote Command           | 0 ×                       |
|-----------------------------|---------------------------|
| General Information         |                           |
| Command Name                | remote command for script |
| Remote Command Type         | Script  RACADM IPMI Tool  |
| IP Address                  | 100.97.135.71             |
| Credentials                 |                           |
| Authentication method       | Password O SSH Key        |
| User Name                   | root                      |
| Password                    |                           |
| Command                     |                           |
| ./demo.sh \$IP \$RESOLUTION |                           |
|                             |                           |
|                             |                           |
|                             | Finish Cancel             |
|                             |                           |

Figure 1: Configuring Remote Script Execution for script with password.

#### 3.3 Configure Remote Script Execution for script with SSH key

#### 3.3.1 Configure SSH key

- In the Linux host, run the following command to generate SSH key: ssh-keygen -b 4096.
- Enter path in which you want to save SSH key (/root/.ssh/id\_rsa): /root/testKey/redhat\_id\_rsa
- Your public key and private key has been saved in location /root/testKey/
- We get keys private key and public key respectively: redhat\_id\_rsa redhat\_id\_rsa.pub
- Use SSH with -i option to add public, for example ssh -i redhat\_id\_rsa.pub root@100.97.135.71
- With ssh-copy-id command, make keys available to authorize logins on a remote machine. For example ssh-copy-id -i /root/testKey/redhat\_id\_rsa.pub root@100.97.135.71
- Now login to Linux SSH using the private key. ssh -i redhat\_id\_rsa root@100.97.135.71
- Copy contains of private key "redhat\_id\_rsa" in of SSH key box.

#### 3.3.2 Procedure to configure Remote Script Execution for script with SSH key

- Activate the Add Remote Command wizard in OpenManage Enterprise (Application Setting > Script Execution > Create)
- Provide a Command Name
- For the Remote Command Type, select Script
- For the Authentication Method, select SSH Key
- Provide Username and "SSH KEY".
   Note: SSH Private key is entered in this box. (id\_rsa)
- Provide Command to initiate the script. For example, ./demo.sh \$IP \$DATE

| Add Remote Command                  |                                                                     | 0 ×    |
|-------------------------------------|---------------------------------------------------------------------|--------|
| General Information<br>Command Name | Linux script command                                                |        |
| Remote Command Type                 | Script © RACADM © IPMI Tool                                         |        |
| IP Address                          | 100.97.135.71                                                       |        |
| Credentials                         |                                                                     |        |
| Authentication method               | Password  SSH Key                                                   |        |
| User Name                           | root                                                                |        |
| SSH Key                             | eL8NiN8vhTExipE7k6NTTdIUPiH ▲<br>Jc/HSXfwd<br>END RSA PRIVATE KEY ▼ |        |
| Command                             |                                                                     |        |
| ./demo.sh \$IP \$RESOLUTION         |                                                                     |        |
|                                     | Finish                                                              | Cancel |

Figure 2: Configuring Remote Script Execution for script with SSH Key.

#### 3.4 Configure Remote Script Execution for RACADM / IPMI command

- Activate the Add Remote Command wizard in OpenManage Enterprise (Application Setting > Script Execution > Create)
- Provide a Command Name
- For the Remote Command Type, select either RACADM or IPMI
- Depending on your selection provide either RACADM or IPMI command in the Command Box.

| 0 ×    |
|--------|
|        |
|        |
|        |
|        |
|        |
|        |
|        |
|        |
| Cancel |
|        |

Figure 3: Configuring Remote Script Execution for IPMI commands

| General Information |                          |  |
|---------------------|--------------------------|--|
| Command Name        | racadm command           |  |
| Remote Command Type | Script  RACADM IPMI Tool |  |
| Command             |                          |  |
| getniccfg           |                          |  |
|                     |                          |  |
|                     |                          |  |
|                     |                          |  |

Figure 4: Configuring Remote Script Execution for RACADM commands.

### 3.5 Edit scripts or commands used in Remote Script Execution

Listed below are the steps to make changes to the existing scripts or commands meant for remote execution.

- Select the existing remote command from the Script Execution page (Application Setting > Script Execution)
- Click **Edit** to activate the Edit Remote Command wizard. You can edit the Command Name, Remote Command Type and the commands.

Note: If any change is made to the "command name", user would need to link the alert action again to the alert policy

#### 3.6 Delete scripts or commands used in Remote Script Execution

Listed below are the steps to delete the existing scripts or commands meant for remote execution.

- Select the existing remote command from the Script Execution page (Application Setting > Script Execution)
- Click Delete.

# Create an alert policy and link to the remote execution scripts and commands

To activate the scripts and commands created for remote execution, you need to create alert policies and link those policies to the remote execution scripts or commands. A step-by-step explanation using screenshots is provided on creating alert policies and linking them to the remote-execution scripts or commands.

- Click Create on the Alerts > Alert Policies page to activate the Create Alert Policy wizard.
- Provide a name and description of the alert policy in the **Name and Description** page of the Create Alert Policy wizard.

| Create Alert Policy  |   |               |                             |      | <u>@</u> X |
|----------------------|---|---------------|-----------------------------|------|------------|
| Name and Description | ~ | Name          | remote script with Linux ip |      |            |
| Category<br>Target   | ~ | Description   |                             |      |            |
| Date and Time        | ~ |               |                             |      |            |
| Severity             | × | Enable Policy |                             |      |            |
| Summary              | ~ |               |                             |      |            |
| Step 1 of 7          |   |               |                             | Next | Cancel     |

Figure : Create Alert Policy Wizard - Name and Description for Alert policy

4

• From the **Category** page of the wizard, select category(ies) of the devices on which the alert policy would apply.

| Create Alert Policy  |                                                                                                   | 0 ×    |
|----------------------|---------------------------------------------------------------------------------------------------|--------|
| Name and Description |                                                                                                   |        |
| Category<br>Target   | <ul> <li>✓ Application</li> <li>✓ Dell Storage</li> </ul>                                         |        |
| Date and Time        | <ul> <li>&gt; Ø iDRAC</li> <li>&gt; Ø IF-MIB</li> <li>&gt; Ø MM</li> </ul>                        |        |
| Severity<br>Actions  | <ul> <li>Networking</li> <li>OMSA</li> </ul>                                                      |        |
| Summary              | <ul> <li>ØpenManage Enterprise</li> <li>ØpenManage Essentials</li> <li>Ø Power Manager</li> </ul> |        |
|                      | <ul> <li>➤ I RFC1215</li> <li>➤ I SNMPv2-MIB</li> <li>➤ VMWare</li> </ul>                         |        |
| Step 2 of 7          |                                                                                                   |        |
|                      | Previous Next                                                                                     | Cancel |

• Select the target devices on the **Target** page. Only the devices belonging to the earlier-selected category(ies) would be available for selection.

| Name and Description | ~ | Select Devices                                                                                                    |
|----------------------|---|----------------------------------------------------------------------------------------------------|
| Category             | ~ | Select Groups     32 selected                                                                                                    |
| Target               | 4 | Specific Undiscovered Devices                                                                                                    |
| Date and Time        | ~ | Any Undiscovered Devices                                                                                                    |
| Severity             | ~ | The selection of target devices is not applicable to all the events generated by the appliance. For example, the audit logs including the appliance settings, user login attempts, and others do not |
| Actions              | ~ | require the selection of target devices.                                                                                                    |
| Summary              | ~ |                                                                                                    |

• In the **Date and Time** page of the Create Alert Policy wizard, specify the Date range, Time Frame or the Days.

| Create Alert Policy  |   |            |                                             |                                           | 0 ×    |
|----------------------|---|------------|---------------------------------------------|-------------------------------------------|--------|
| Name and Description | ~ |            | From:                                       | To:                                       |        |
| Category             | ~ | Date Range | 2019-06-25                                  | No End Date                               |        |
| Target               | ~ | Time Frame | 12 34 PM                                    |                                           |        |
| Date and Time        | ~ | Days       | Sunday                                      | Thursday                                  |        |
| Severity             | ~ |            | <ul> <li>Monday</li> <li>Tuesday</li> </ul> | <ul><li>Friday</li><li>Saturday</li></ul> |        |
| Actions              | ~ |            | Wednesday                                   |                                           |        |
| Summary              | ~ |            |                                             |                                           |        |
| Step 4 of 7          |   |            |                                             | Previous Next C                           | Cancel |

• On the **Severity** page, specify the severity of the alerts based on which the alert policy would apply.

| Create Alert Policy  |                                                 | 0 ×    |
|----------------------|-------------------------------------------------|--------|
| Name and Description |                                                 |        |
| Category             | ✓<br>✓ Unknown                                  |        |
| Target               | ✓ Info                                          |        |
| Date and Time        | <ul> <li>Ø Normal</li> <li>Ø Warning</li> </ul> |        |
| Severity             | ✓ Critical                                      |        |
| Actions              | ✓                                               |        |
| Summary              | ✓                                               |        |
| Step 5 of 7          | Previous Next 0                                 | Cancel |

• On the Actions page, select Remote Script Execution.

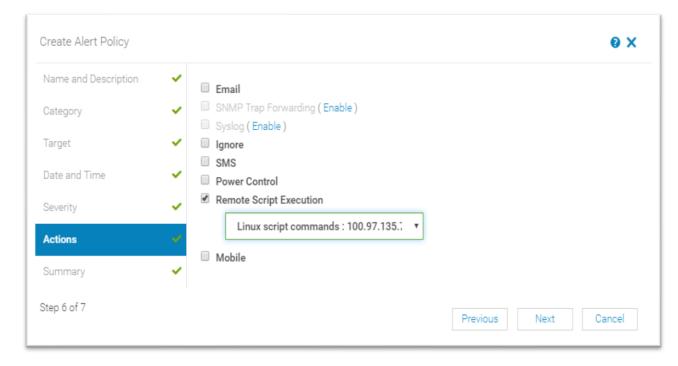

• On the Summary page, click Finish after reviewing the newly-created alert policy

| Name and Description | ~  | Review your | inputs and click Finish to continue |
|----------------------|----|-------------|-------------------------------------|
| Category             | ~  |             |                                     |
| Target               | ~  | ATTRIBUTE   | VALUE                               |
|                      |    | Name        | remote script with Linux ip         |
| Date and Time        | ~  | Description |                                     |
| Severity             | ~  | Enabled     | true                                |
| Actions              | ~  | Actions     | Remote Script Execution             |
|                      |    | Targets     | 32 Groups                           |
| Summary              | ×. | Start Date  | Jun 25, 2019 12:34:57 PM            |
|                      |    | End Date    |                                     |
|                      |    | Days        | All                                 |
|                      |    |             |                                     |
|                      |    |             |                                     |
|                      |    |             |                                     |

• Once an alerty policy is successfully created, you can view the policy on the Alerts > Alert Policies page.

|          |     | evices 🔗 Configuration 🗸       | 🚩 Alerts 🗸        | 🖂 Monitor 🗸 👘 Applicati           | ion Settings 🗸 |         |        |        |     |         |                |       |   |
|----------|-----|--------------------------------|-------------------|-----------------------------------|----------------|---------|--------|--------|-----|---------|----------------|-------|---|
| Aler     | ts  |                                |                   |                                   |                |         |        |        |     |         |                |       |   |
| lert Log | Al  | ert Policies Alert Definition  | 16                |                                   |                |         |        |        |     |         |                |       |   |
| den Log  |     | Alert Dellillio                | 61                |                                   |                |         |        |        |     |         |                |       |   |
| Create   |     |                                |                   |                                   |                |         |        |        |     |         |                |       |   |
| ENAB     | LED | NAME                           | DESCRIPTION       |                                   | EMAIL          | SNMP TR | SYSLOG | IGNORE | SMS | POWER C | REMOTE         | MOBIL | E |
| [~       | 1]  | Mobile Push Notification - Cri | This policy is ap | plicable to critical alerts. Asso | ciate          |         |        |        |     |         |                |       |   |
| [•       | ]   | Default OnDemand Health Po     | This policy is ap | plicable to all devices. A health | h tas          |         |        |        |     |         |                |       |   |
| [~       | 1   | Mobile Push Notification - All | This policy is ap | plicable to all alerts. Associate | ed act         |         |        |        |     |         |                |       |   |
|          | 1   | remote script with Linux ip    |                   |                                   | []             | []      | []     | []     | []  | []      | <pre>[v]</pre> | []    |   |

# 5 Validate remote script execution

Remote scripts/commands are executed when alerts are received specific to the linked alert policy. A job is created whenever a remote script is executed.

The status of all jobs can be viewed on the Jobs page (**Monitor > Jobs**). Following screenshots are of the completed remote-execution jobs.

| OpenManage Enterprise                                                                                   |                                                |                                       |                                     | Search E                 | Everything Q C153 🏲 186 🗟 38 🛓 admin 🔍 🛛                                                                                                    |
|----------------------------------------------------------------------------------------------------|------------------------------------------------|---------------------------------------|-------------------------------------|--------------------------|----------------------------------------------------------------------------------------------------|
| Home 🔳 Devices 👂 Configurati                                                                            | on 🗸 🕐 Alerts 🗸 🖂 Monitor 🗸 🍳                  | Application Settings 🗸                |                                     |                          | 3                                                                                                    |
| Return to Jobs                                                                                          |                                                |                                       |                                     |                          |                                                                                                    |
| lob Details                                                                                             |                                                |                                       |                                     |                          |                                                                                                    |
| b Name Script Execution on<br>b Type Device Action<br>escription Script Execution on<br>tatus Completed |                                                |                                       |                                     |                          |                                                                                                    |
| Restart Job<br>xecution History                                                                         |                                                |                                       |                                     |                          |                                                                                                    |
| Export                                                                                                  |                                                |                                       |                                     |                          |                                                                                                    |
| ITATUS                                                                                                  | START TIME                                     | 1                                     | END TIME                            | ELAPSED                  | PERCENTAGE COMPLETE                                                                                                    |
| Completed                                                                                               | Jun 25, 2019 5:30:14 PM                        |                                       | Jun 25, 2019 5:30:23 PM             | 00:00:08                 | 100%                                                                                                    |
| item(s) found. Displaying items 1 - 1. Execution Details                                                |                                                |                                       |                                     |                          |                                                                                                    |
| > T Advanced Filters                                                                                    |                                                |                                       | 20.717                              |                          |                                                                                                    |
| STATUS                                                                                                  | TARGET SYSTEM<br>bdc-s470-host03.austinlab.vrm | START TIME<br>Jun 25, 2019 5:30:14 PM | END TIME<br>Jun 25, 2019 5:30:23 PM | ELAPSED TIME<br>00:00:08 | Results:<br>Target System: bdc-p470-host03.austinlab.vrm                                                                                                    |
| 1 hem(s) found. Displaying hems 1 - 1.                                                                  |                                                |                                       |                                     |                          | Messages:<br>Running<br>Executing Script on device: 100 97.135.71<br>======<br>Commend: J1sh 100.97.131.203 '12:00.13'<br>-<br>bet: J1sh No such file or directory<br>======<br>Completed |

Figure: Completed remote-execution script.

| Home Devices & Configuration                                                      | rv FAlets v ⊞Monitor v OApplication Se                               | tings 🗸                              |                                  |                      |                                                                                                    |
|-----------------------------------------------------------------------------------|----------------------------------------------------------------------|--------------------------------------|----------------------------------|----------------------|----------------------------------------------------------------------------------------------------|
| Return to Jobs                                                                    |                                                                      |                                      |                                  |                      |                                                                                                    |
| ob Details                                                                        |                                                                      |                                      |                                  |                      |                                                                                                    |
| b Type Device Action                                                              | n on [2667.5251.5083.135.5699.ddff.fed6.e1b0]<br>n on external event |                                      |                                  |                      |                                                                                                    |
| ecution History                                                                   |                                                                      |                                      |                                  |                      |                                                                                                    |
| Epot                                                                              |                                                                      |                                      |                                  |                      |                                                                                                    |
| ATUS                                                                              | START TIME                                                           |                                      | END TIME                         | ELAPSED              | PERCENTAGE COMPLETE                                                                                                    |
| Completed                                                                         | Jun 25, 2019 6:30:13 PM                                              |                                      | Jun 25, 2019 6/30/26 PM          | 00:00:13             | 100%                                                                                                    |
|                                                                                   | TARGET SYSTEM                                                        | START TIME                           | END TIME                         | ELAPSED TIME         | Deader                                                                                                    |
| T AdvanceS Files<br>Status<br>Compresed<br>1 tem(0) found. Displaying tems 1 − 1. | TARGET SYSTEM<br>WIN-RIEB/0277R3                                     | 51487 TBME<br>Jun 25 2019 4 90 13 PM | END TIME<br>Jun 25 2019 43025 PM | ELAPED THE<br>000013 | Results:<br>Tryps System: VIN-Pr428/02/1783<br>Messages:<br>Running<br>Executing dominant on device: [2017/03/1703/1705/sef8-astfreds e1bd]<br>====== Command Sampd ======<br>Command: genicity<br>-<br>Secuting Astro-Chericate is in-alid - sef signed centificate<br>Community devices. Use 3 option for incodent to simp rescutor on centificate-rested<br>PN-4 serings:<br>NUC Enviced = 1 |

Figure: A completed RACADM job which was remotely executed.

| 👩 OperManage B                                | Enterprise                                                                                             |                          |                         |                         |              | Search Everything                                 | Q 🗗 157 🏲 190 🗟 28 👗 admin 🛛 🔍                                                                                                    |
|-----------------------------------------------|----------------------------------------------------------------------------------------------------|--------------------------|-------------------------|-------------------------|--------------|---------------------------------------------------|----------------------------------------------------------------------------------------------------|
| Rome Device                                   | es 👂 Configuration 🗸 🕐 Alerts 🗸                                                                        | E Monitor 🗸 🔹 Applicatio | n Settings 🗸            |                         |              |                                                   | × *                                                                                                    |
| K Return to Jobs                              |                                                                                                    |                          |                         |                         |              |                                                   |                                                                                                    |
| Job Details                                   |                                                                                                    |                          |                         |                         |              |                                                   |                                                                                                    |
| Job Name<br>Job Type<br>Description<br>Status | Script Execution on 100.97.131.220<br>Device Action<br>Script Execution on external event<br>Completed |                          |                         |                         |              |                                                   |                                                                                                    |
| Restart Job                                   |                                                                                                    |                          |                         |                         |              |                                                   |                                                                                                    |
| Execution History                             |                                                                                                    |                          |                         |                         |              |                                                   |                                                                                                    |
| Export                                        |                                                                                                    |                          |                         |                         |              |                                                   |                                                                                                    |
| STATUS                                        |                                                                                                    | START TIME               |                         | END TIME                | ELAPSED      |                                                   | PERCENTAGE COMPLETE                                                                                                    |
| Completed                                     |                                                                                                    | Jun 25, 2019 1:30:07 PM  |                         | Jun 25, 2019 1:30:09 PM | 00:00:02     |                                                   | 100%                                                                                                    |
| Execution I<br>> T Advanced Filters<br>STATUS |                                                                                                    |                          | START TIME              | BIOTIME                 | ELAPSED TIME |                                                   |                                                                                                    |
| Completed                                     |                                                                                                    | ost04.fwtestwin.com      | Jun 25, 2019 1:30:07 PM | Jun 25, 2019 1:30.09 PM | 00.00.02     | Results:                                          |                                                                                                    |
| 1 (terrija) found. Displ                      |                                                                                                    |                          |                         |                         |              | Message<br>Punning<br>streams<br>Comman<br>-<br>- | Command on device - 100 97 131 220<br>ommand Started excesses<br>d - clargius power status<br>been to on<br>ommand Completed excesse |
|                                               |                                                                                                    |                          |                         |                         |              |                                                   |                                                                                                    |

Figure: Successful IPMI command remote script execution.

## 6 Remote script execution using RESTful APIs

Remote script execution can also be implemented using RESTful APIs. Using REST APIs you can create remote RACADM commands, IPMI commands and SSH script and link them to alert policies. Click on the following links for more information:

Create IPMI Commands from Remote Script Execution page using REST APIs

Create RACADM Commands from Remote Script Execution page using REST APIs

Create scripts with SSH key authentication using REST APIs

Create Alert policy and link with action "Remote Script"

#### 6.1 Create IPMI Commands from Remote Script Execution page using REST APIs

· Below payload creates IPMI remote command with name test\_ipmi and

Command used: -I lanplus sel time get

URI: https://100.97.140.61/api/ApplicationService/Settings

```
Method: POST
Payload:
{
    "ConsoleSetting": [
        {
            "Name": "REMOTE COMMAND NAME2",
            "DefaultValue": "",
            "Value": "test ipmi",
            "DataType": "java.lang.String",
            "GroupName": "REMOTE COMMAND ACTION SETTING2"
        },
        {
            "Name": "REMOTE COMMAND IP2",
            "DefaultValue": "",
            "Value": "",
            "DataType": "java.lang.String",
            "GroupName": "REMOTE COMMAND ACTION SETTING2"
        },
        {
            "Name": "REMOTE COMMAND USER2",
            "DefaultValue": "",
            "Value": "",
            "DataType": "java.lang.String",
            "GroupName": "REMOTE COMMAND ACTION SETTING2"
        },
        {
            "Name": "REMOTE COMMAND TYPE2",
            "DefaultValue": "",
```

```
"Value": "Ipmi",
    "DataType": "java.lang.String",
    "GroupName": "REMOTE_COMMAND_ACTION_SETTING2"
    },
    {
        "Name": "REMOTE_COMMAND_CMD2",
        "DefaultValue": "",
        "DefaultValue": "",
        "Value": "-Ilanplus sel time get",
        "DataType": "java.lang.String",
        "GroupName": "REMOTE_COMMAND_ACTION_SETTING2"
    }
]
```

## 6.2 Create RACADM Commands from Remote Script Execution page using REST APIs

#### Below payload creates remote racadm command with name test\_racadm and

```
Command Used: getniccfg
URI: https://100.97.140.61/api/ApplicationService/Settings
METHOD: POST
Payload:
{
    "ConsoleSetting": [
        {
            "Name": "REMOTE COMMAND NAME3",
            "DefaultValue": "",
            "Value": "test racadm",
            "DataType": "java.lang.String",
            "GroupName": "REMOTE COMMAND ACTION SETTING3"
        },
        {
            "Name": "REMOTE COMMAND IP3",
            "DefaultValue": "",
            "Value": "",
            "DataType": "java.lang.String",
            "GroupName": "REMOTE COMMAND ACTION SETTING3"
        },
        {
            "Name": "REMOTE COMMAND USER2",
            "DefaultValue": "",
            "Value": "",
            "DataType": "java.lang.String",
            "GroupName": "REMOTE COMMAND ACTION SETTING3"
        },
        {
            "Name": "REMOTE COMMAND TYPE3",
            "DefaultValue": "",
            "Value": "Racadm",
```

```
"DataType": "java.lang.String",
    "GroupName": "REMOTE_COMMAND_ACTION_SETTING3"
    },
    {
        "Name": "REMOTE_COMMAND_CMD3",
        "DefaultValue": "",
        "DefaultValue": "",
        "Value": "getniccfg",
        "DataType": "java.lang.String",
        "GroupName": "REMOTE_COMMAND_ACTION_SETTING3"
    }
]
```

#### 6.3 Create scripts with SSH key authentication using REST APIs

Below payload creates remote racadm command with name test\_racadm and

```
Command Used: getniccfg
URI: https://100.97.140.61/api/ApplicationService/Settings
METHOD: POST
Payload:
{
    "ConsoleSetting": [
        {
            "Name": "REMOTE COMMAND NAME3",
            "DefaultValue": "",
            "Value": "test racadm",
            "DataType": "java.lang.String",
            "GroupName": "REMOTE COMMAND ACTION SETTING3"
        },
        {
            "Name": "REMOTE COMMAND IP3",
            "DefaultValue": "",
            "Value": "",
            "DataType": "java.lang.String",
            "GroupName": "REMOTE COMMAND ACTION SETTING3"
        },
        {
            "Name": "REMOTE COMMAND USER2",
            "DefaultValue": "",
            "Value": "",
            "DataType": "java.lang.String",
            "GroupName": "REMOTE COMMAND ACTION SETTING3"
        },
        {
            "Name": "REMOTE COMMAND TYPE3",
            "DefaultValue": "",
            "Value": "Racadm",
            "DataType": "java.lang.String",
            "GroupName": "REMOTE COMMAND ACTION SETTING3"
```

```
},
{
    "Name": "REMOTE_COMMAND_CMD3",
    "DefaultValue": "",
    "Value": "getniccfg",
    "DataType": "java.lang.String",
    "GroupName": "REMOTE_COMMAND_ACTION_SETTING3"
}
]
```

#### 6.4 Create Alert policy and link with action "Remote Script"

•Below payload creates remote command with remote command type as Script and authentication method as SSH key and command used as: ./demo.sh \$IP \$HOSTNAME

```
URI: https://100.97.140.61/api/ApplicationService/Settings
METHOD: POST
PAYLOAD
{
    "ConsoleSetting": [
        {
            "Name": "REMOTE COMMAND PWD3",
            "DefaultValue": "",
            "Value": "",
            "DataType": "java.lang.String",
            "GroupName": "REMOTE COMMAND ACTION SETTING3"
        },
        {
            "Name": "REMOTE COMMAND SSHKEY3",
            "DefaultValue": "",
            "Value": "----BEGIN RSA PRIVATE KEY-----
\nMIIEoQIBAAKCAQEAi2iOQ/yOzjIQrzeBrLYFhWhOqWqNKZMBM0LktkfrRyEVEK3d\nUEmszrvfNfS/
/ICN47xKNHSUbFwsK/Fo5ZPcOrGGIM/SPpN1mwzYXoYtrhu3o7jJ\nW6hNwhEyuErl142VHJPN18o1AB
ECgPD9L1U+uj9wJYobnxys15QUsHZcDJSzBLRJ\nrtK+hDhMwvSaZm0ppI1mOa4nLXUNcKWfSYnMKPcF
IwGO4li6188qUcN1N2B5VZG4\nbqNGvklIydcDLw+CDOnvDB6UYmnn5gsYS8Mjmhnss0T0vGtRrrqse+
1W81cM13zO\nQWjc0bPAL5sW/09LVkVLJrxZftZoVy5Gn5qqRQIBJQKCAQA1rY4742TdyFeJTUWk\nTN
7lySoERk+qXxUUxfif98MMTiFedC36BhMHcQvlEbdZACZZOc7dvqSnqjVzqQeX\n/nLfbj/tMT+94qop
58vGhSEaTK4sP8e36Exd9s9wFD4elPfeNci9kJiz60vrf2cF\n37AWqVyUhjD6kiDPBW1qH/0z1L617+
EeTzZaLCn1cvpkew3sArjJHx9PIbuD6/AY\nlcCiM9V7mJXYWlAHUqABzhXAwnbaeodAyvO0iHTTaeLz
b3EhvRxZ9ZOJa0M+tdID\nlvblcc2neNu6NKiT3Eeuh+sVWc0ctDrXwdBvealEgRJYmzOWT4SF6zVNFZ
STGxL7\n9x8tAoGBAP8THSP9bJ+AnpHUOKkQH19qqrFkpaiqGsbwQHuh5dXyqWz/KSXi/0LI\nXrrcug
CZJHA6JRoKKMINz+/2drWcaLqYhXC9MYC4f7nzH+eEm2ZR0QmtTWWkMjNP\nEaZRvOHJKCjIMlbQhaJC
lmagVHcvBza42PE+dpXRob6Lyg0ZXV/VAoGBAIvqBf5a\n2qK191LikoYVubBQoW+Ge73ekKpLfCtMrR
PeJ2inVwte2BzBJR9uW727bISMp000\nWGVhTUIri7kN8NqRKMibrT6T3U6+F0FTeSvEI9CAuGIadkq8
k5aKzyjzyQZ+r524\n/IQl2zQRz3WIcDwkeVX4xeTcyzdEs0AVKuaxAoGADcmujFLjRuRbmS4Q5os/91
Hf\nto/RmmoPSQYRUsp7IFJOWOsyqBobor65Ay6GmD+hGtK15btcJipCl1luM1SQChYV\nDQNOyLAG53
Ts98H6j+i/MPScZlvnCbE/OWwzuS13ytpjlf1vAdoV97Wjs2pTar3i\nNo3BOIffOrtytJmWWDUCqYB5
Ab/+k8QCWC77k4WkZdEHMPpSndLNuZHfY+EC2ofZ\n10PQIgYXq/ktoCAbLwM8TxG+vtXZj92/dr9b0q
```

Ja25/ddp/QF+/HayBEGgZGVgfu\ngB75hBUWk203jlYhVXTlJd5Kzm5e5S1rXwLFP9YEyQcfQi0/+b/o h5r/XqLPo5q5\nrQKBqQCyCt7kPOTfmTpTDmwS0wHYRoWrmdib6qXLeIR4W8k5hxnBMtfcuFwalIMb\n GLUOcW1RVg4X+axQCKc2MpzE6I1ZsuXK5fQTo18Y+8aldRLCTTN6Jb3cJ+jRPwPT\npRk75dAmSFNoUY BU1yJblf7lHMklr5KHgnNZIOUHkgtoLsFSVg==\n----END RSA PRIVATE KEY-----",

```
"DataType": "java.lang.String",
            "GroupName": "REMOTE COMMAND ACTION SETTING3"
        },
        {
            "Name": "REMOTE COMMAND NAME3",
            "DefaultValue": "",
            "Value": "test script",
            "DataType": "java.lang.String",
            "GroupName": "REMOTE COMMAND ACTION SETTING3"
        },
        {
            "Name": "REMOTE COMMAND IP3",
            "DefaultValue": "",
            "Value": "10.255.3.183",
            "DataType": "java.lang.String",
            "GroupName": "REMOTE COMMAND ACTION SETTING3"
        },
        {
            "Name": "REMOTE COMMAND USER3",
            "DefaultValue": "",
            "Value": "root",
            "DataType": "java.lang.String",
            "GroupName": "REMOTE COMMAND ACTION SETTING3"
        },
        {
            "Name": "REMOTE COMMAND TYPE3",
            "DefaultValue": "",
            "Value": "script",
            "DataType": "java.lang.String",
            "GroupName": "REMOTE COMMAND ACTION SETTING1"
        },
        {
            "Name": "REMOTE COMMAND CMD3",
            "DefaultValue": "",
            "Value": "./demo.sh $IP $HOSTNAME ",
            "DataType": "java.lang.String",
            "GroupName": "REMOTE COMMAND ACTION SETTING3"
        }
    ]
d)Create Alert policy and link with action "Remote Script"
URI: https://100.97.140.61/api/AlertService/AlertPolicies
METHOD: POST
PAYLOAD:
```

}

```
{
  "Name": "Remote Script",
  "Enabled": true,
   "DefaultPolicy": false,
   "PolicyData": {
         "Severities": [],
         "Devices": [],
         "DeviceTypes": [],
         "Groups": [500, 1000, 1001, 1002, 1003, 1004, 1005, 1006, 1007, 1008,
1009, 1010, 1011, 1023, 1024, 1025, 1012, 1013, 1014, 1015, 1016, 1017, 1018,
1019],
         "UndiscoveredTargets": [],
         "Schedule": {
               "StartTime": "2019-01-22 20:27:49.453",
               "EndTime": "",
               "CronString": "* * * ? * * *"
         },
         "Actions": [{
               "Name": "RemoteCommand",
               "TemplateId": 111,
               "ParameterDetails": [{
                     "Name": "remotecommandaction",
                     "Id": 1,
                     "Value": "test_ipmi"
               }]
         }]
  },
   "State": true
}
```

# A Technical support and resources

- <u>Dell.com/support</u> is focused on meeting customer needs with proven services and support.
- For OpenManage Enterprise documentation on the Dell support site, see <u>OpenManage Enterprise</u> <u>documents</u>